## **Trinn 3** Sette inn tonerkassetten

# **Hurtigreferanse Laserskriver HL-2460**

## **Trinn 4** Legg papir i arkmateren

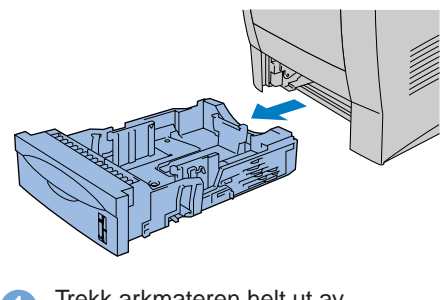

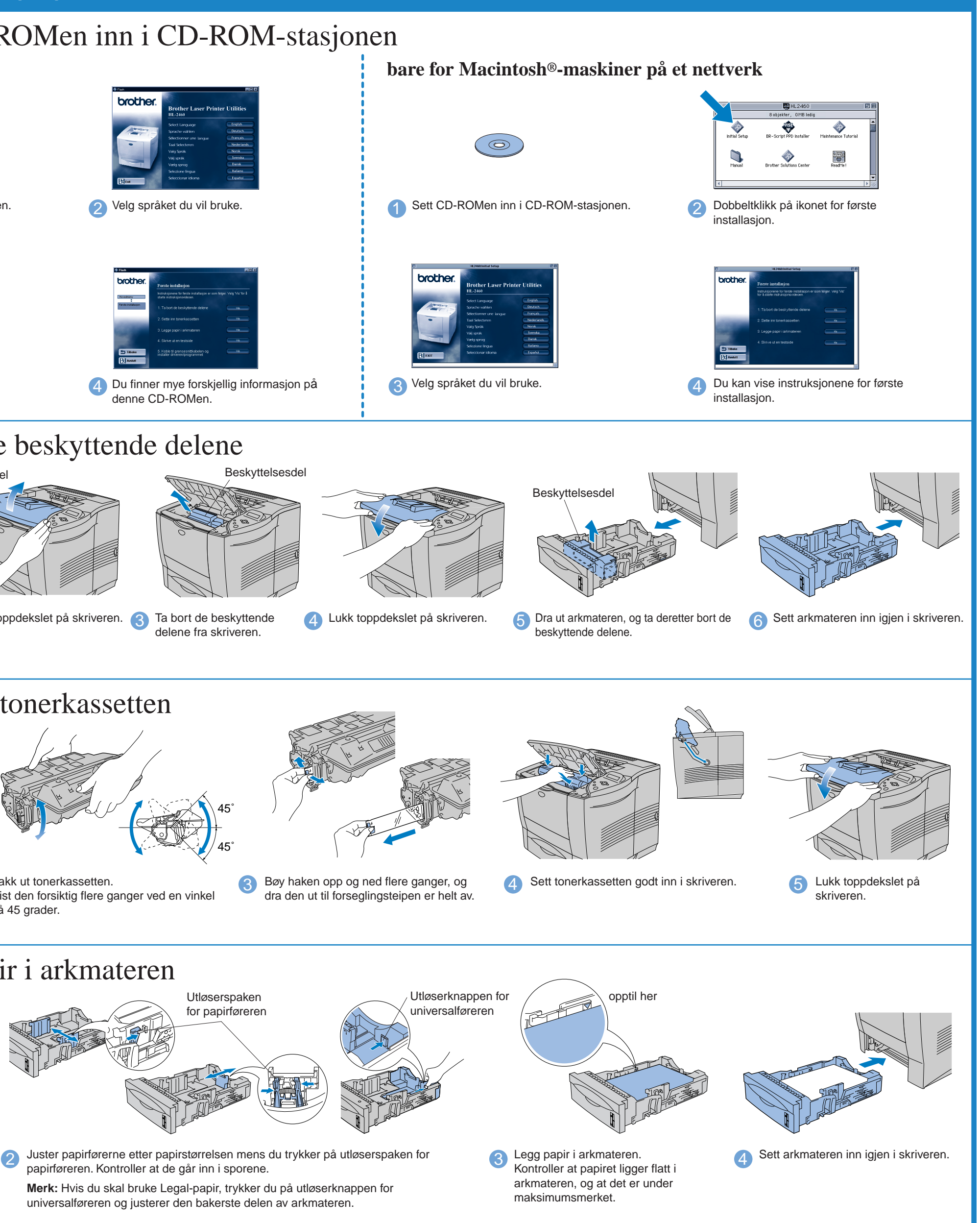

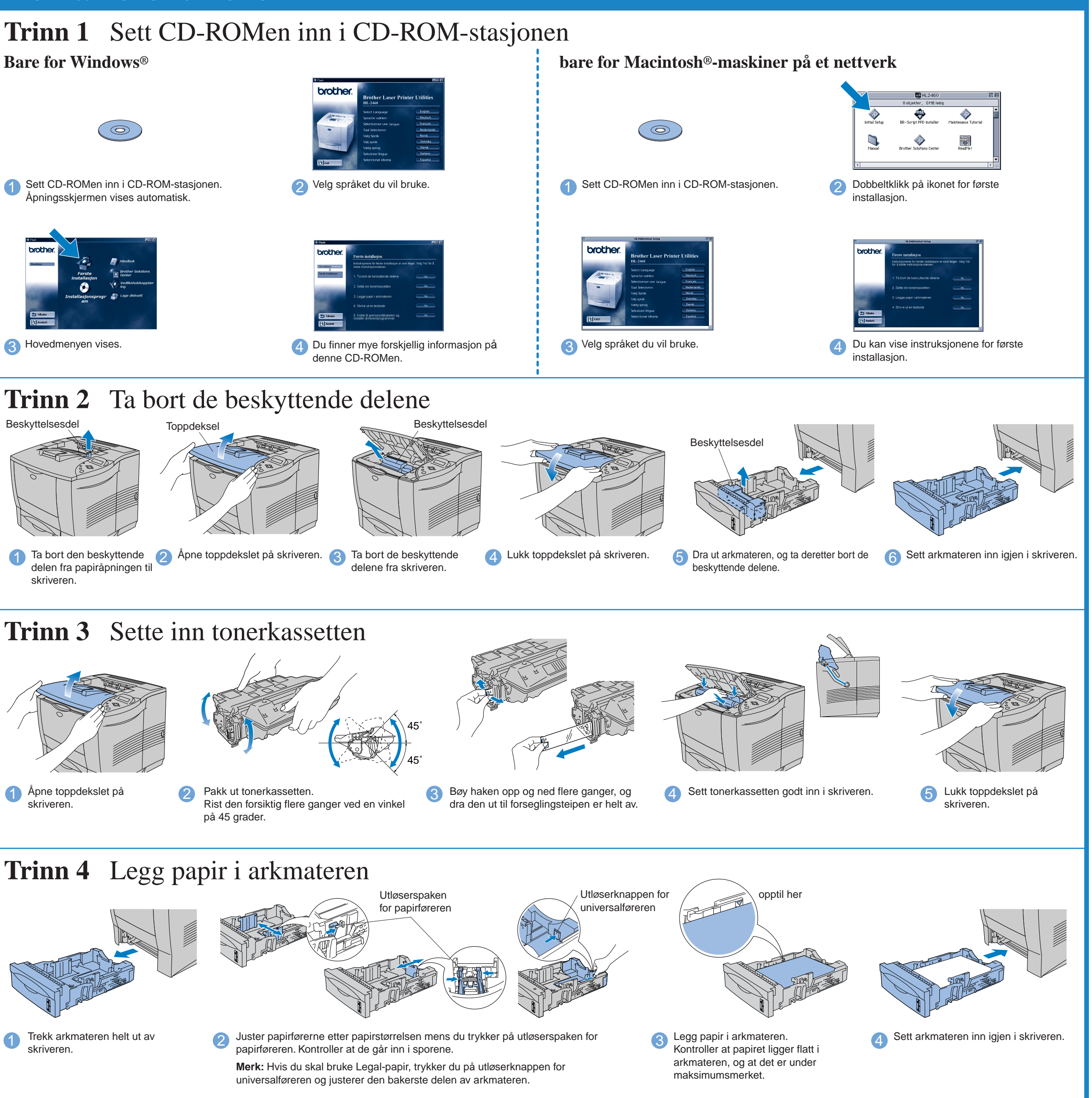

- Identifiser operativsystemet på datamaskinen (Windows® 95/98/Me, Windows NT® 4.0, Windows® 2000 eller Macintosh® OS 8.51, 8.6, 9.0 og 9.04).
- Skriveren leveres ikke med en grensesnittkabel. Kjøp riktig grensesnittkabel for grensesnittet du har tenkt å bruke (parallellkabel, USB-kabel eller nettverkskabel).
- Følg instruksjonene i denne håndboken for operativsystemet og grensesnittet du bruker.

**Les gjennom sikkerhetsmerknadene først, slik at du vet at du bruker skriveren på en trygg måte**

**Les denne bruksanvisningen før du setter opp skriveren.**

Du må sette opp maskinvaren og installere driveren før du kan bruke skriveren.

Fortsett med å lese baksiden av dette arket.

### **Installasjonsprogram for PPD-filen for BR-Script**  Script (bare for Macintosh®-maskiner på et nettverk) Denne skriveren støtter Macintosh<sup>®</sup> OS versjon

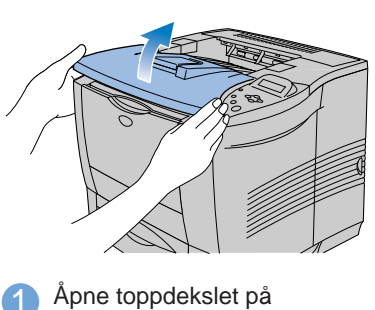

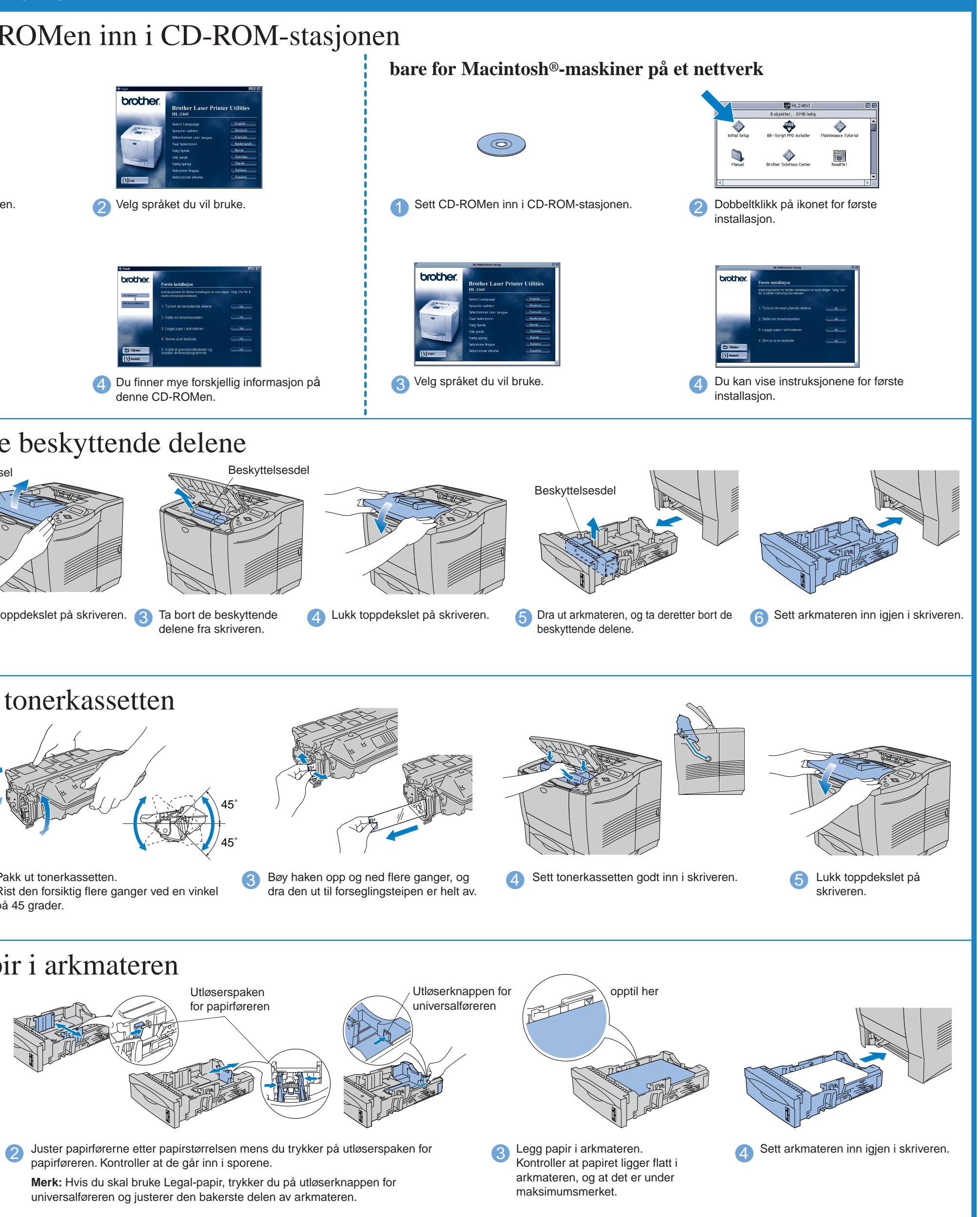

# For alle brukere

Windows<sup>®</sup> og Windows® NT er registrerte varemerker for Microsoft Corporation i USA og i andre land. Macintosh® og iMac® er registrerte varemerker for Apple Computer, Inc. Alle andre merke- og produktnavn er varemerker eller registrerte varemerker for sine respektive eiere.

### Du finner mye forskjellig informasjon på denne CD-ROMen.

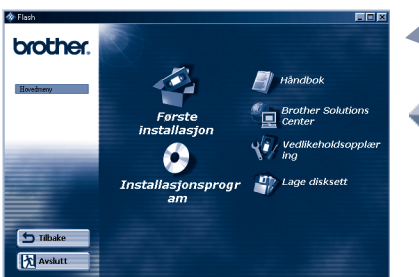

Windows<sup>®</sup>

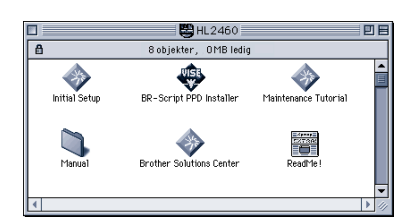

Macintosh<sup>®</sup>

### Hva CD-ROMen inneholder

- **Første installasjon** Se filmen som forklarer hvordan du setter opp maskinvaren og installerer driveren. Vi anbefaler at du følger disse instruksjonene når du setter opp skriveren.
	- **Installasjonsprogramvare**  (bare Windows®) I tillegg til skriverdriveren kan du installere følgende
	- verktøy. For vanlige brukere -Skriverdriver -Automatisk utskrift av epost For administratorer

-BRAdmin Professional -Veiviseren for nettverksskriverdriveren -Programvare for nettverksutskrift -Storage Manager -Analyseverktøy

8.51, 8.6, 9.0 og 9.04.

**Håndbok**

<u>s</u>

Se brukerhåndboken for

skriveren,

brukerhåndboken for nettverket og annen dokumentasjon.

**Brother Solutions Center** Introduksjon til Brothers webside for brukerstøtte. Det er enkelt å få tilgang til den og få tak i de nyeste driverne og siste nytt om

denne skriveren.

**Vedlikeholdsopplæring** Se vedlikeholdsvideoene for denne skriveren.

Vi anbefaler at du gjør dette først for å bli kjent med

skriveren.

**Lage disksett** (bare Windows<sup>®</sup>)

> Hvis du ikke har en CD-ROM-stasjon, kan du kopiere innholdet på CD-ROMen til disketter.

©2001 Brother Industries, Ltd.

### **Komponenter**

Komponentene kan variere fra ett land til et annet.

Ta vare på all emballasje og esken til skriveren. Dette skal brukes under transport av skriveren.

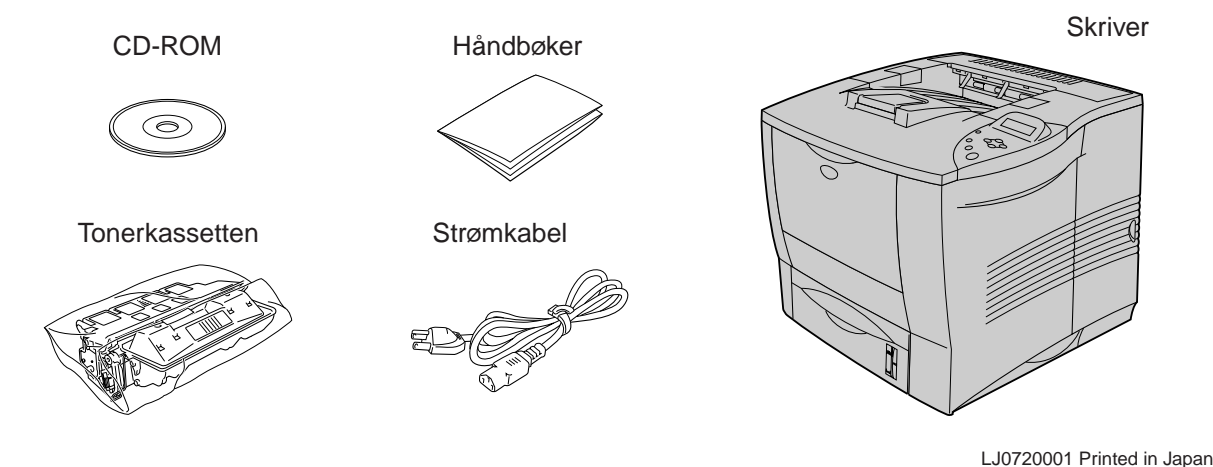

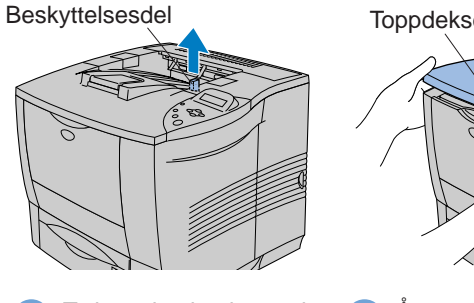

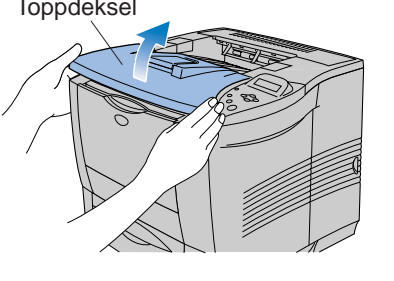

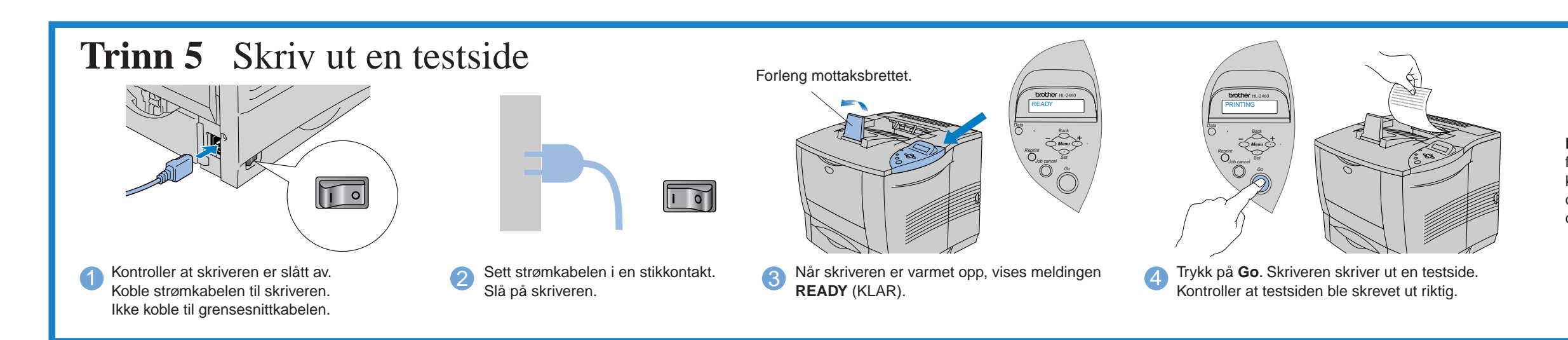

# For brukere med Parallell grensesnittkabel (Bare for Windows<sup>®</sup>)

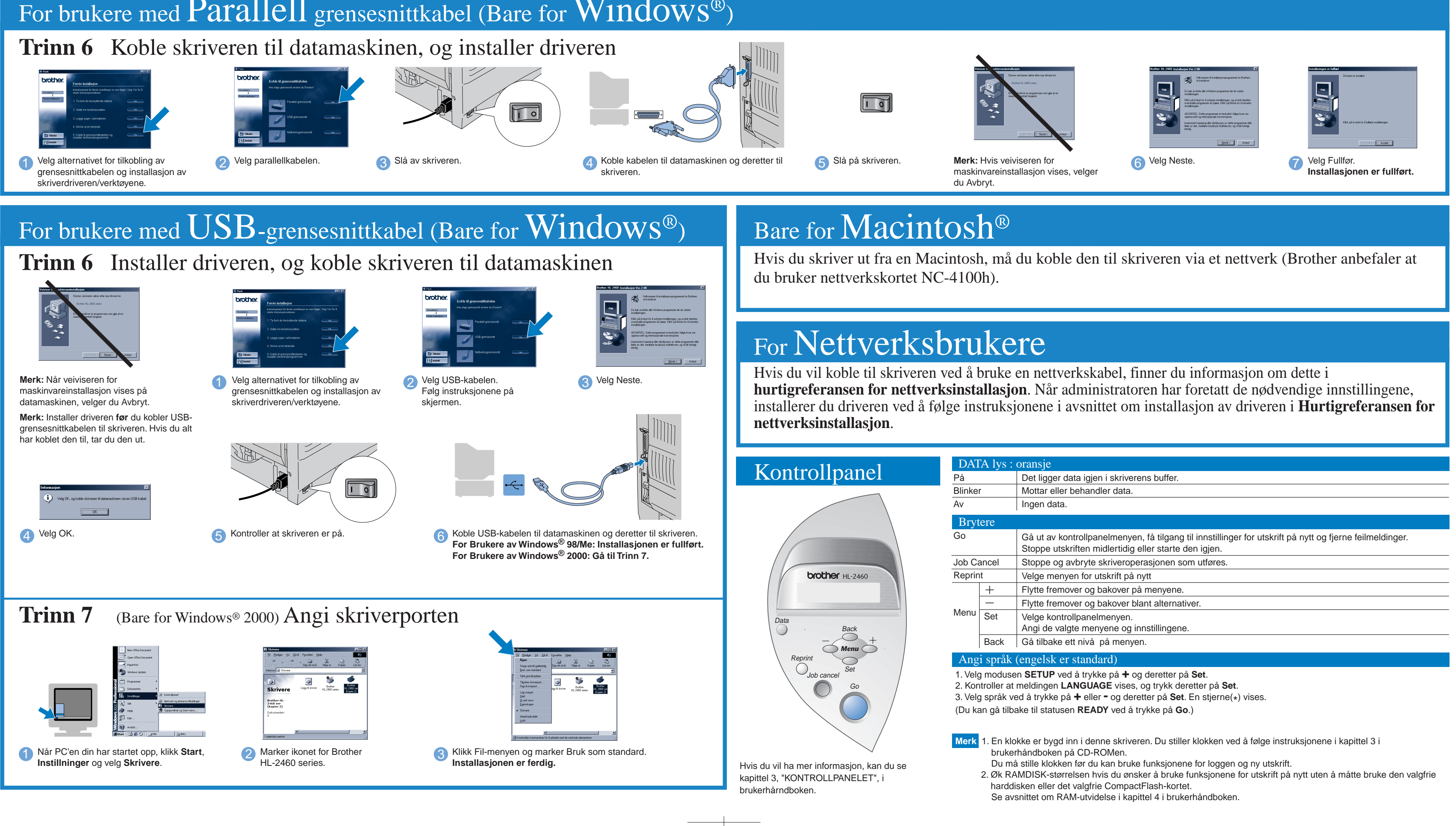

**Merk:** Hvis du vil endre språket for meldingene på kontrollpanelet, leser du avsnittet om kontrollpanelet nederst på dette arket.

> Følg instruksjonene for operativsystemet og grensesnittkabelen du bruker.